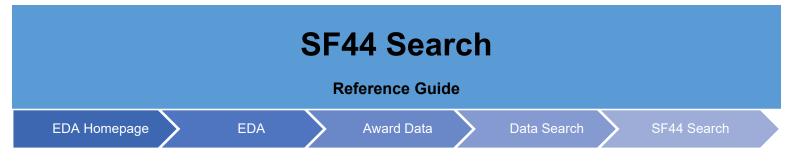

## **Table of Contents**

| EDA Roles                | 1 |
|--------------------------|---|
| Search Criteria          | 1 |
| Search Modifiers         | 1 |
| Sample Search Results    | 2 |
| Exporting Search Results | 2 |

| EDA Roles           | <ul> <li>EDA roles with the ability to conduct an SF44 Search in EDA</li> <li>Acquisition Sensitive Reporting</li> <li>Contracts</li> <li>Advanced Reporting</li> <li>CDR POC</li> <li>Contract Deficiency Report (Legacy) – ACO</li> <li>Contract Deficiency Report (Legacy) – PCO</li> <li>Contract Deficiency Report (Legacy) – Reviewer</li> <li>EDA Executive Reporting User</li> <li>FedMall User</li> <li>Upload Attachments/Admin Docs</li> <li>Upload/Inactivate Contracts</li> </ul>                                                                                                    |
|---------------------|----------------------------------------------------------------------------------------------------|
| Search<br>Criteria  | The user will navigate to the SF44 Search page and enter criteria to retrieve desired data.                                                                                                    |
| Search<br>Modifiers | <ul> <li>Search Modifiers may be used to limit results returned for a search criterion.</li> <li>Starts With: The data entered in the field will return results that begin with the entered characters.</li> <li>Is Null: The data search will return only results that have no value for the search criterion.</li> <li>Not Null: The data search will return only results with a value for the search criterion.</li> <li>Greater Than or Equal To: The data entered in the field will return results that are greater than or equal to the entered characters.</li> <li>Greater Than: The data entered in the field will return results that are greater than the entered characters.</li> <li>Equal To: The data entered in the field will return results that are equal to the entered characters.</li> <li>Less Than or Equal To: The data entered in the field will return results that are less than or equal to the entered characters.</li> </ul> |

|   | Less Tr<br>characte                                            | <b>nan</b> : The data er<br>ers.                                | ntered in the                                                                      | field will return                                                                        | results that are                  | less than the e     | ntered             |  |  |
|---|----------------------------------------------------------------|-----------------------------------------------------------------|------------------------------------------------------------------------------------|------------------------------------------------------------------------------------------|-----------------------------------|---------------------|--------------------|--|--|
|   | Once the search requested criter                               |                                                                 | əred, selectir                                                                     | ig the Search                                                                            | button will returr                | a list of SF44s     | with th            |  |  |
|   | SF44 Search Results 🖨 Save Search 😣 Refine Search 🔍 New Search |                                                                 |                                                                                    |                                                                                          |                                   |                     |                    |  |  |
|   | Order Number ↑↓                                                | Voucher Number $\uparrow\downarrow$                             | Load Date _↑↓                                                                      | Order Date ↑↓                                                                            | Payment Date $\uparrow\downarrow$ | Seller Name ↑↓      | Furnish 1          |  |  |
|   | W91GDW-11-W-AJ33                                               | W91GDW-11-M-0053-0004                                           | 2020-09-04                                                                         | 2011-02-25                                                                               | 2011-02-21                        | The Big Apple Store | I&S H              |  |  |
|   | W91GDW-11-W-J100                                               | W91GDW-11-M-0053-0004                                           | 2020-06-18                                                                         | 2011-02-25                                                                               | 2011-02-21                        | The Big Apple Store | I&S H              |  |  |
| e | W91GDW-11-W-J102                                               | W91GDW-11-M-0053-0004                                           | 2020-06-18                                                                         | 2011-02-25                                                                               | 2011-02-21                        | The Big Apple Store | I&S H              |  |  |
| า | W91GDW-11-W-J103                                               | W91GDW-11-M-0053-0004                                           | 2020-06-24                                                                         | 2019-02-25                                                                               | 2019-02-21                        | The Big Apple Store | I&S H              |  |  |
| - | W91GDW-11-W-J104                                               | W91GDW-11-M-0053-0004                                           | 2020-06-29                                                                         | 2019-02-25                                                                               | 2019-02-21                        | The Big Apple Store | I&S H              |  |  |
| s | W91GDW-11-W-J105                                               | W91GDW-11-M-0053-0004                                           | 2020-06-26                                                                         | 2019-02-25                                                                               | 2019-02-21                        | The Big Apple Store | I&S H              |  |  |
|   | W91GDW-11-W-J106                                               | W91GDW-11-M-0053-0004                                           | 2020-06-29                                                                         | 2019-02-25                                                                               | 2019-02-21                        | The Big Apple Store | I&S H              |  |  |
|   | W91GDW-11-W-JW88                                               | W91GDW-11-M-0053-0004                                           | 2020-06-09                                                                         | 2011-02-25                                                                               | 2011-02-21                        | The Big Apple Store | I&S H              |  |  |
|   | W91GDW-11-W-JW90                                               | W91GDW-11-M-0053-0004                                           | 2020-06-05                                                                         | 2011-02-25                                                                               | 2011-02-21                        | The Big Apple Store | I&S H              |  |  |
|   | W91GDW-11-W-JW95                                               | W91GDW-11-M-0053-0004                                           | 2020-06-09                                                                         | 2011-02-25                                                                               | 2011-02-21                        | The Big Apple Store | I&S H              |  |  |
|   | Results: 1 to 10                                               |                                                                 | « « 1                                                                              | 2 > » 10                                                                                 |                                   | 11 Res              | ↓<br>ults Returned |  |  |
|   |                                                                |                                                                 |                                                                                    |                                                                                          |                                   |                     |                    |  |  |
|   | Once the search<br>in CSV format fo                            | or import to a spi                                              |                                                                                    |                                                                                          | -                                 | ne user to expo     | t sear             |  |  |
|   | in CSV format fo                                               | or import to a spi                                              | readsheet.<br>e Search 🏾 🔑 Refine                                                  | Search Q New Search                                                                      | -                                 | ne user to expo     | rt searc           |  |  |
|   | in CSV format fo                                               | Dr import to a spi                                              | readsheet.<br>e Search & Refine<br>Seller Na                                       | Search <mark>Q New Searc</mark><br>me †↓ Fu                                              | ch                                | ne user to expo     | rt searc           |  |  |
|   | In CSV format fo                                               | er import to a spi<br>↓ Export Results 🛱 Sav<br>Payment Date ↑↓ | e Search & Refine<br>Seller Na<br>The Big A                                        | Search <mark>Q New Searc</mark><br>me †↓ Fu                                              | ch<br>rnish 1<br>S H              | ne user to expo     | t sear             |  |  |
|   | in CSV format fo<br>order Date 1↓<br>2011-02-25                | Payment Date ↑↓<br>2011-02-21                                   | e Search & Refine<br>Seller Na<br>The Big A<br>The Big A                           | Search Q New Search<br>me †↓ Fu<br>Apple Store 18.5                                      | ch<br>mish 1<br>S H               | ne user to expo     | rt searc           |  |  |
|   | in CSV format fo                                               | Payment Date 14<br>2011-02-21<br>2011-02-21                     | readsheet.                                                                         | Search Q New Search<br>me †↓ Fu<br>Apple Store 18.5<br>Apple Store 18.5                  | ch<br>rnish 1<br>s H<br>s H       | ne user to expo     | rt searc           |  |  |
|   | in CSV format fo                                               |                                                                 | e Search & Refine<br>Seller Na<br>The Big A<br>The Big A<br>The Big A<br>The Big A | Search Q New Search<br>me †↓ Fu<br>Apple Store 183<br>Apple Store 183<br>Apple Store 183 | ch<br>mish 1<br>S H<br>S H<br>S H | ne user to expo     | rt seard           |  |  |

## Search Sample Export:

Results

| A                  | В                     | C         | D          | E            | F                   | G                 | H    | 1 | J | ĸ | Ľ | М |
|--------------------|-----------------------|-----------|------------|--------------|---------------------|-------------------|------|---|---|---|---|---|
| Order Number       | Voucher Number        | Load Date | Order Date | Payment Date | Seller Name         | Furnish to DoDAAC | DSSN |   |   |   |   |   |
| W91GDW-11-W-AJ33   | W91GDW-11-M-0053-0004 | 9/4/2020  | 2/25/2011  | 2/21/2011    | The Big Apple Store | 1&S HHBN          |      |   |   |   |   |   |
| W91GDW-11-W-J100   | W91GDW-11-M-0053-0004 | 6/18/2020 | 2/25/2011  | 2/21/2011    | The Big Apple Store | 1&S HHBN          |      |   |   |   |   |   |
| W91GDW-11-W-J102   | W91GDW-11-M-0053-0004 | 6/18/2020 | 2/25/2011  | 2/21/2011    | The Big Apple Store | 1&S HHBN          | 1111 |   |   |   |   |   |
| W91GDW-11-W-J103   | W91GDW-11-M-0053-0004 | 6/24/2020 | 2/25/2019  | 2/21/2019    | The Big Apple Store | 1&S HHBN          | 1234 |   |   |   |   |   |
| W91GDW-11-W-J104   | W91GDW-11-M-0053-0004 | 6/29/2020 | 2/25/2019  | 2/21/2019    | The Big Apple Store | 1&S HHBN          | 1234 |   |   |   |   |   |
| W91GDW-11-W-J105   | W91GDW-11-M-0053-0004 | 6/26/2020 | 2/25/2019  | 2/21/2019    | The Big Apple Store | 1&S HHBN          | 1234 |   |   |   |   |   |
| W91GDW-11-W-J106   | W91GDW-11-M-0053-0004 | 6/29/2020 | 2/25/2019  | 2/21/2019    | The Big Apple Store | 1&S HHBN          | 1234 |   |   |   |   |   |
| W91GDW-11-W-JW88   | W91GDW-11-M-0053-0004 | 6/9/2020  | 2/25/2011  | 2/21/2011    | The Big Apple Store | 1&S HHBN          | 1111 |   |   |   |   |   |
| 0 W91GDW-11-W-JW90 | W91GDW-11-M-0053-0004 | 6/5/2020  | 2/25/2011  | 2/21/2011    | The Big Apple Store | 1&S HHBN          |      |   |   |   |   |   |
| 1 W91GDW-11-W-JW95 | W91GDW-11-M-0053-0004 | 6/9/2020  | 2/25/2011  | 2/21/2011    | The Big Apple Store | 1&S HHBN          |      |   |   |   |   |   |
| 2 W91GDW-11-W-JW99 | W91GDW-11-M-0053-0004 | 6/9/2020  | 2/25/2011  | 2/21/2011    | The Big Apple Store | 1&S HHBN          |      |   |   |   |   |   |
| 3                  |                       |           |            |              |                     |                   |      |   |   |   |   |   |
| 4                  |                       |           |            |              |                     |                   |      |   |   |   |   |   |
| 5                  |                       |           |            |              |                     |                   |      |   |   |   |   |   |
| 6                  |                       |           |            |              |                     |                   |      |   |   |   |   |   |
| 7                  |                       |           |            |              |                     |                   |      |   |   |   |   |   |
| 8                  |                       |           |            |              |                     |                   |      |   |   |   |   |   |
| 9                  |                       |           |            |              |                     |                   |      |   |   |   |   |   |
| 0                  |                       |           |            |              |                     |                   |      |   |   |   |   |   |
| 1                  |                       |           |            |              |                     |                   |      |   |   |   |   |   |
| ✓ ► SF44 Sea       | arch 🕀                |           |            |              |                     |                   |      |   |   |   |   |   |